# iPhone Application Programming Lecture 4: User Interface Design

*Media Computing Group RWTH Aachen University Chat Wacharamanotham* http://hci.rwth-aachen.de/iphone *Winter Semester 2013/2014*

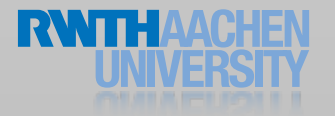

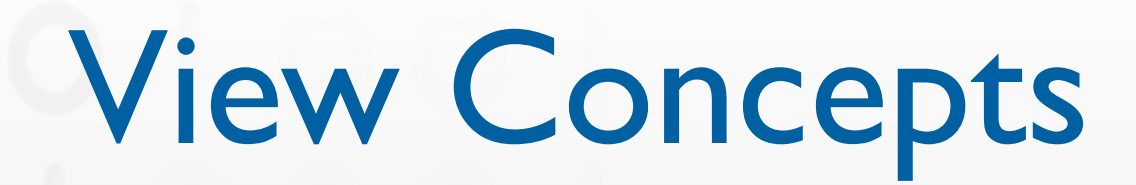

- SDK provide many types of Views to show your content
- At run-time Views are organized as a tree
- Use Interface Builder to design your UI and connect it to code
- Geometry of Views are determined by constraints

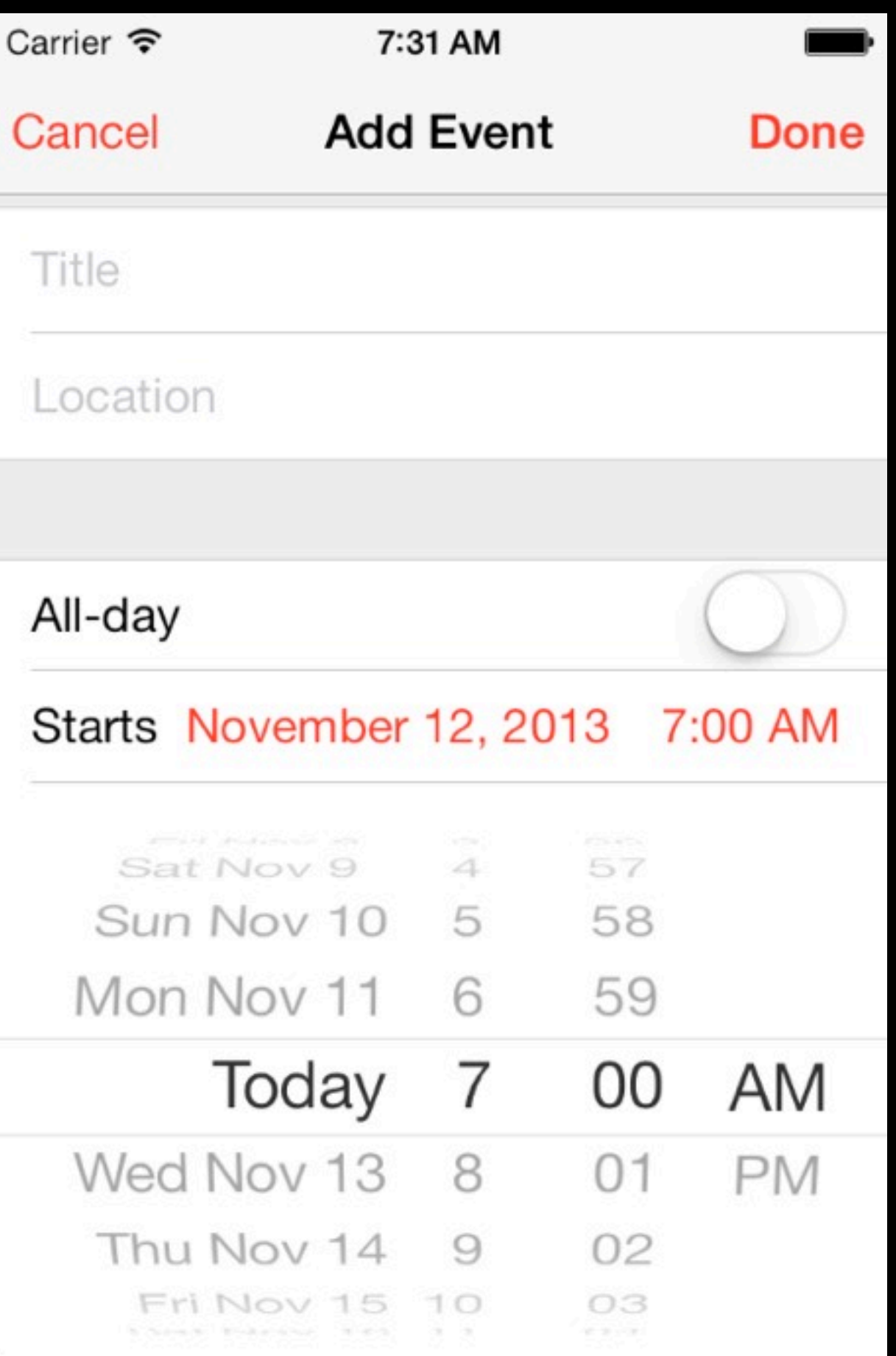

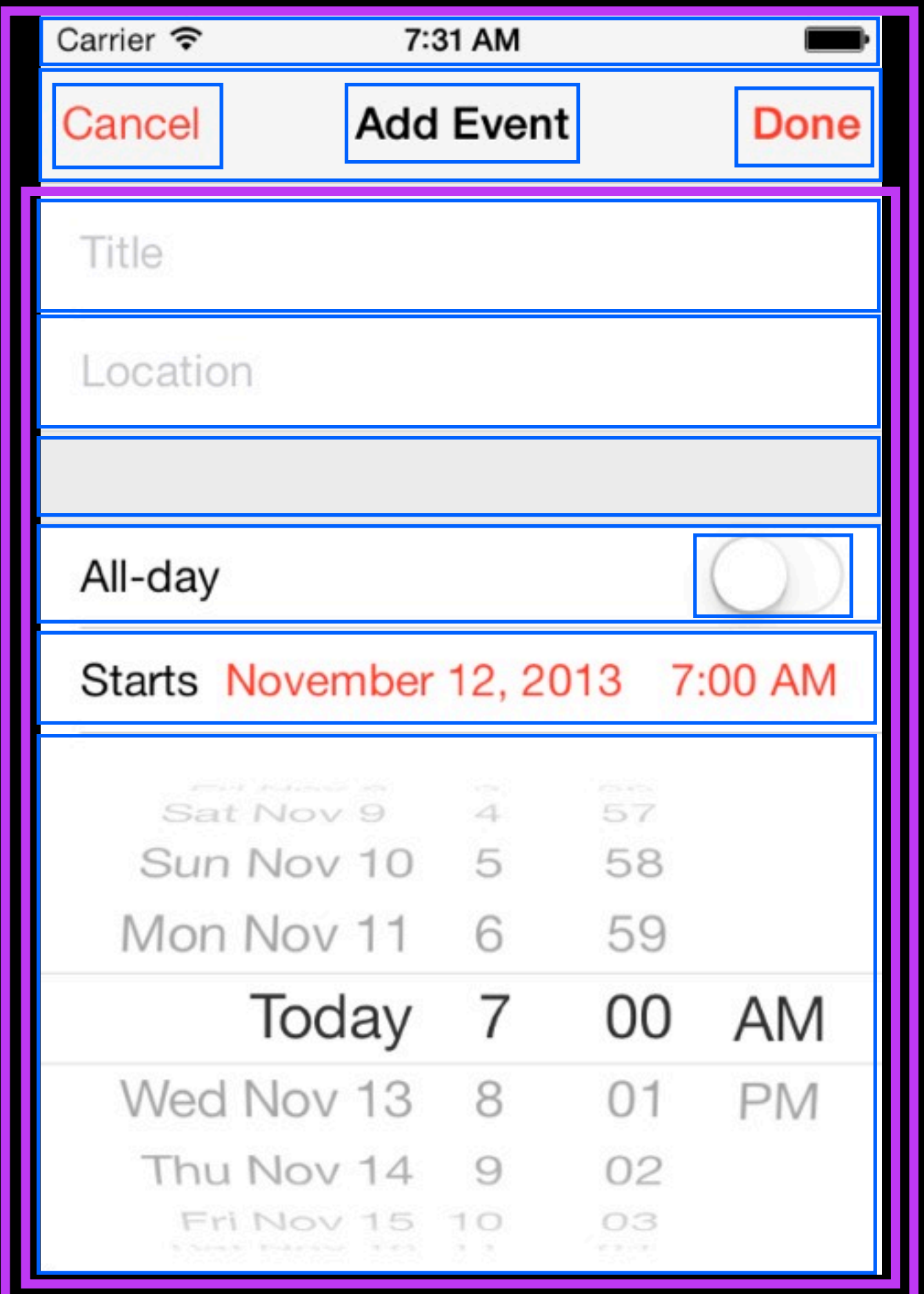

### Finding the Right View

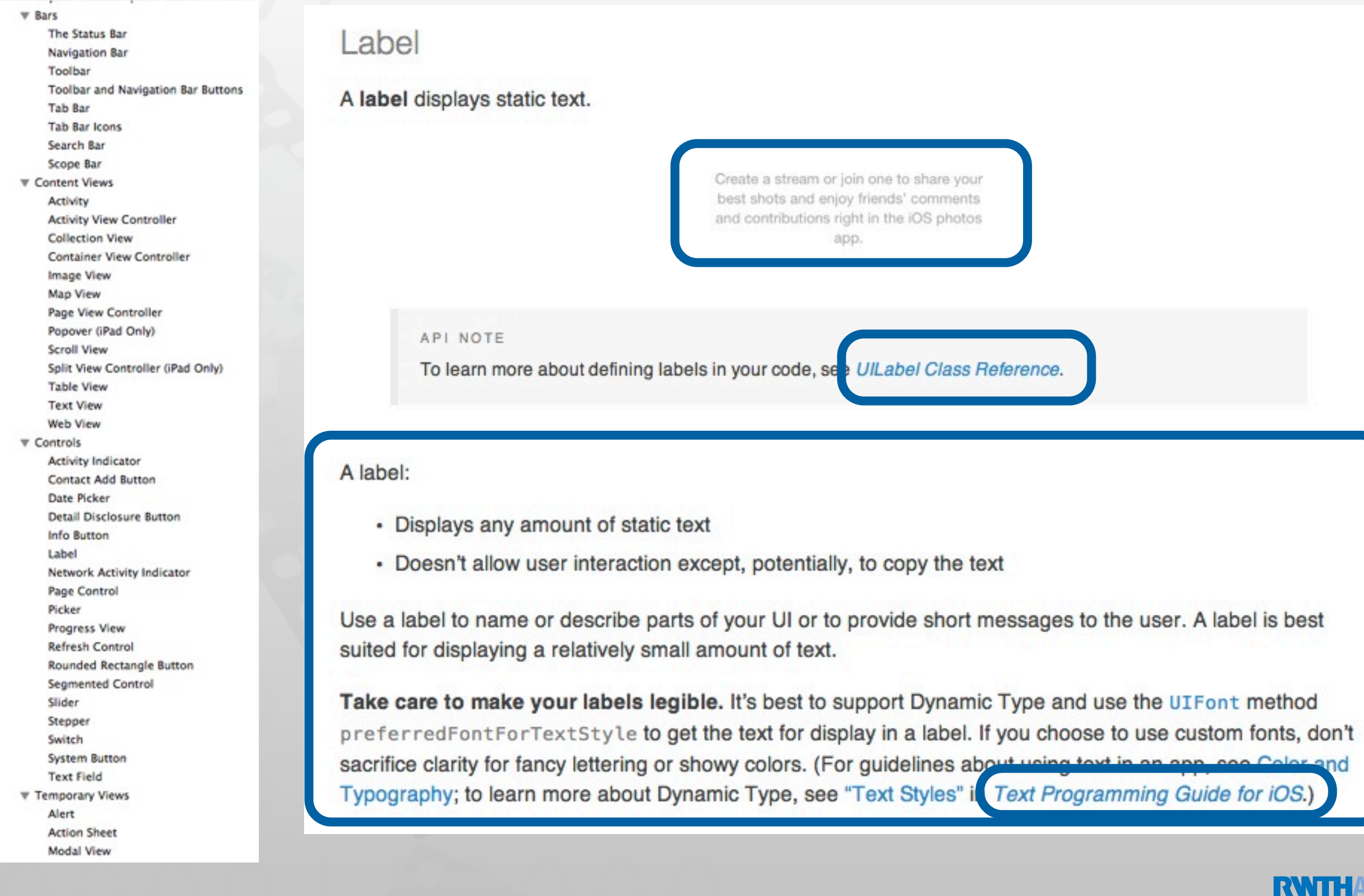

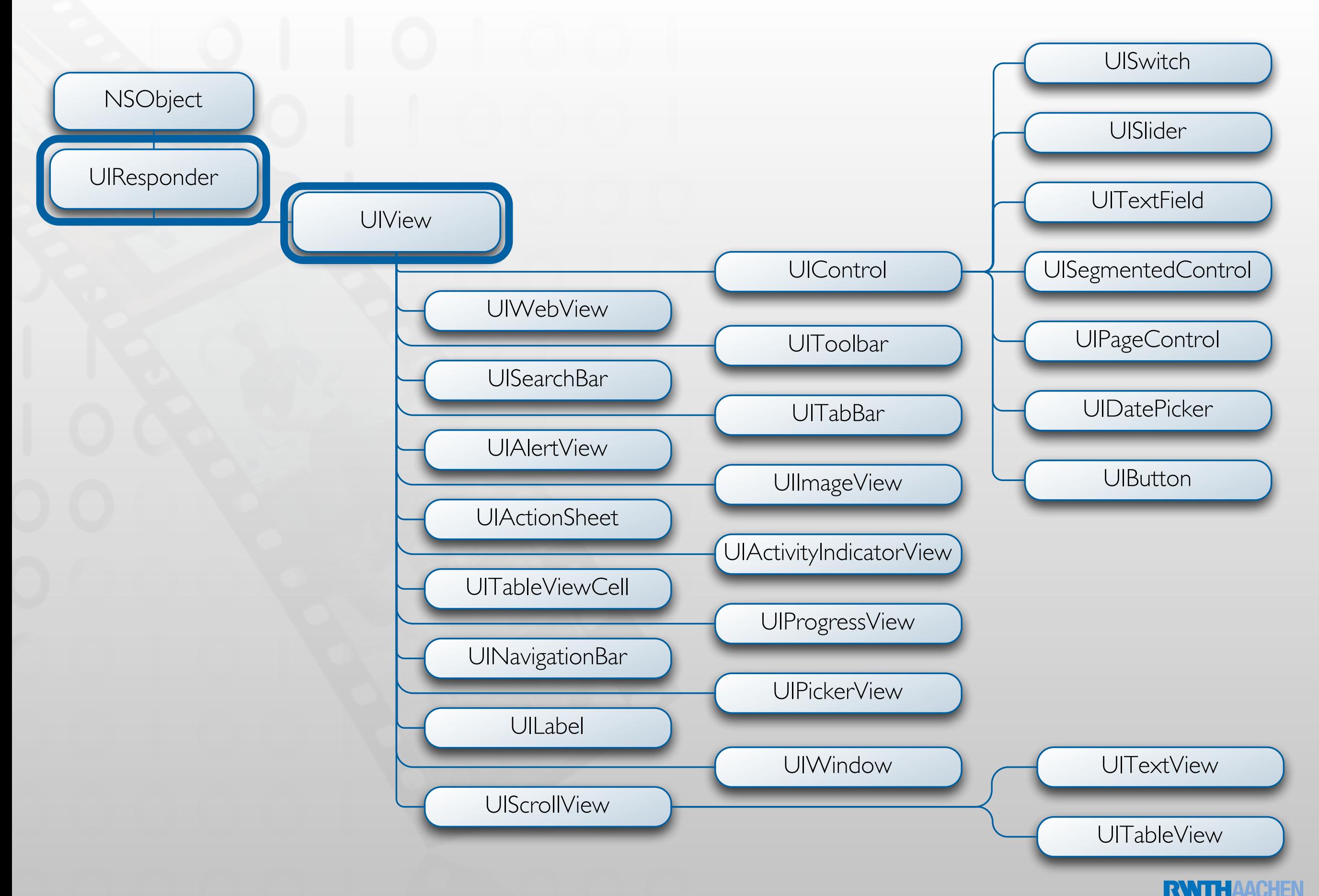

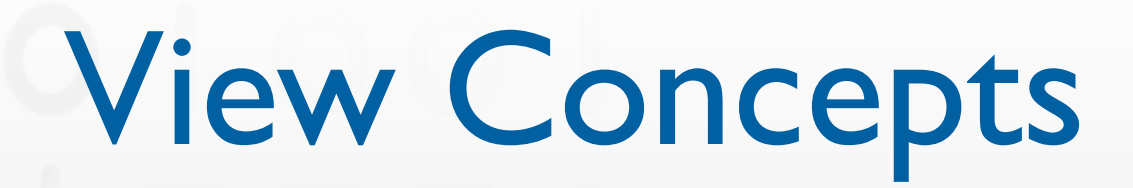

◆ SDK provide many types of Views to show your content

- At run-time Views are organized as a tree
- Use Interface Builder to design your UI and connect it to code
- Geometry of Views are determined by constraints

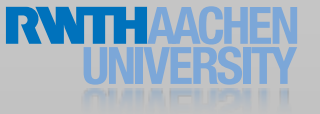

#### Demo: Hacking Calendar

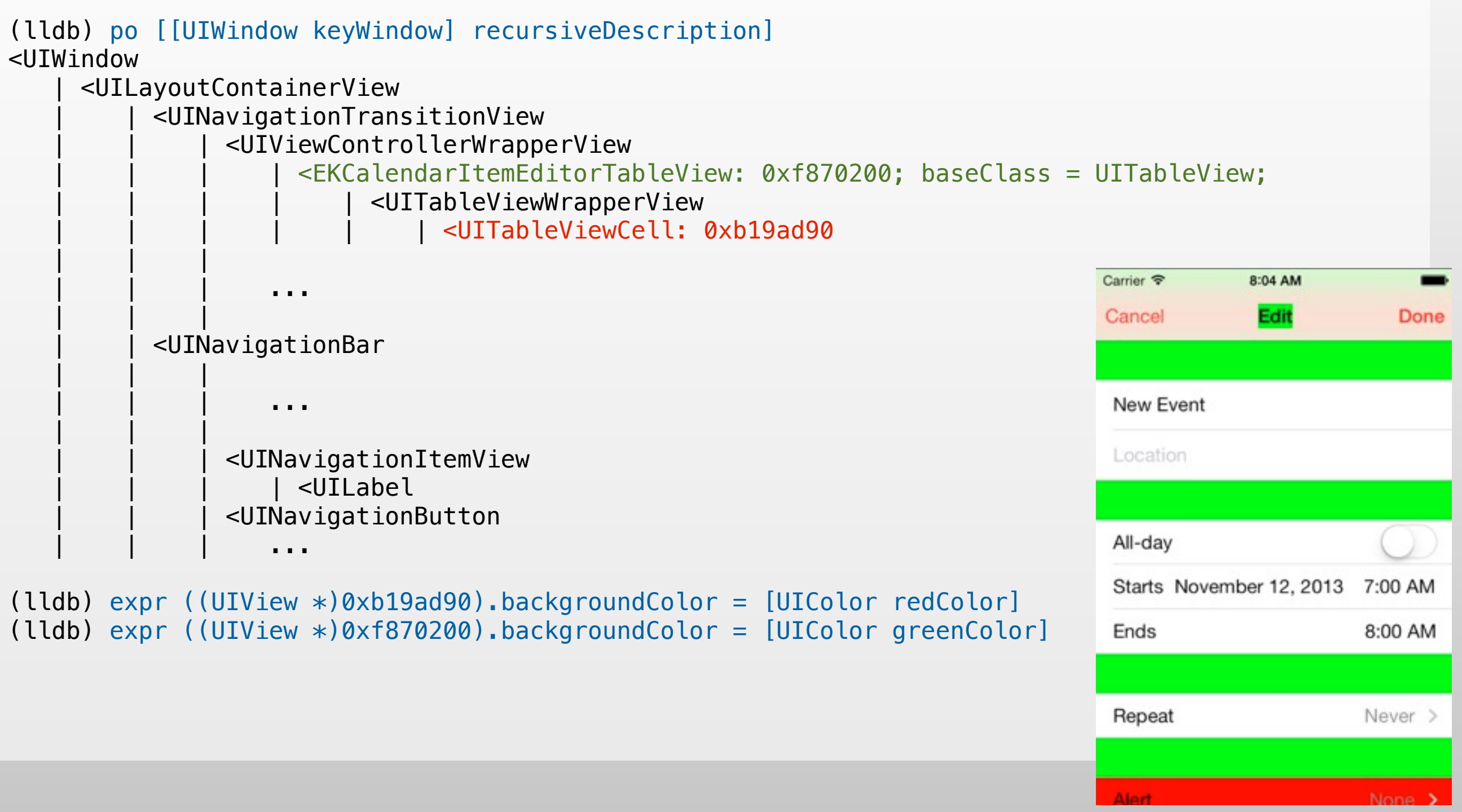

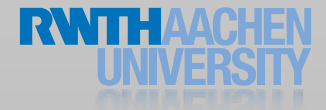

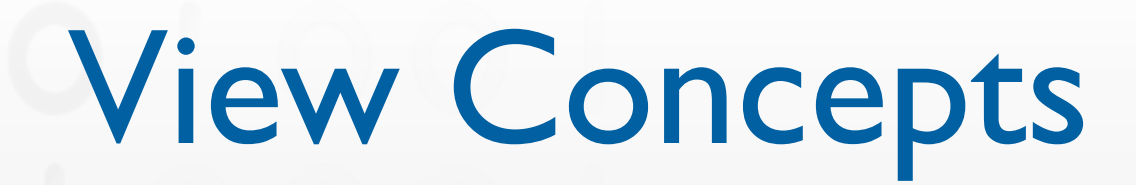

◆ SDK provide many types of Views to show your content ◆ At run-time Views are organized as a tree

- Use Interface Builder to design your UI and connect it to code
- Geometry of Views are determined by constraints

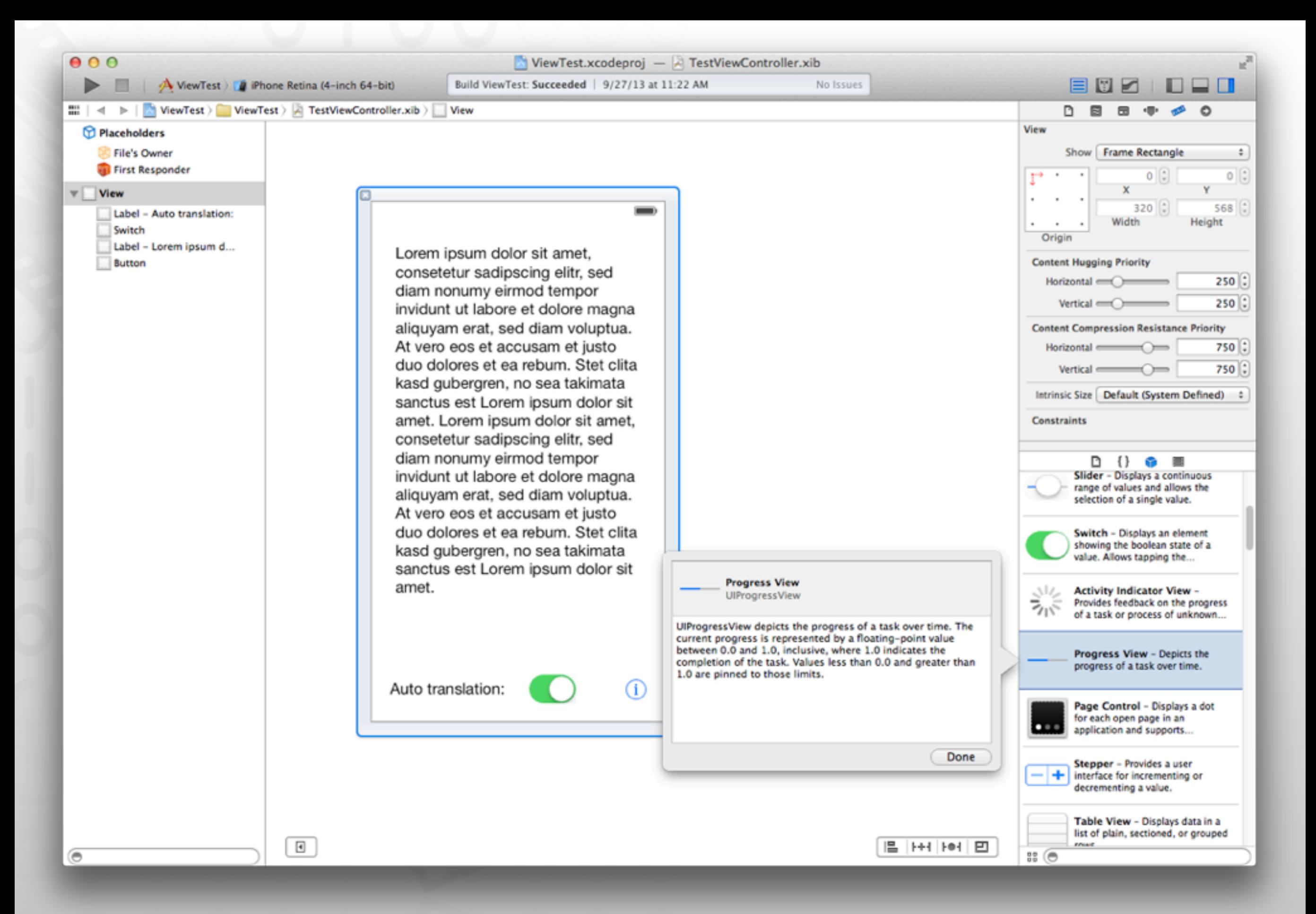

#### Interface Builder

- Graphical tool to layout user interfaces
- Create the widget hierarchy
- Set attributes of widgets
- Set up connections between the widgets
- Store these informations in nib files

#### The Anatomy of a xib File

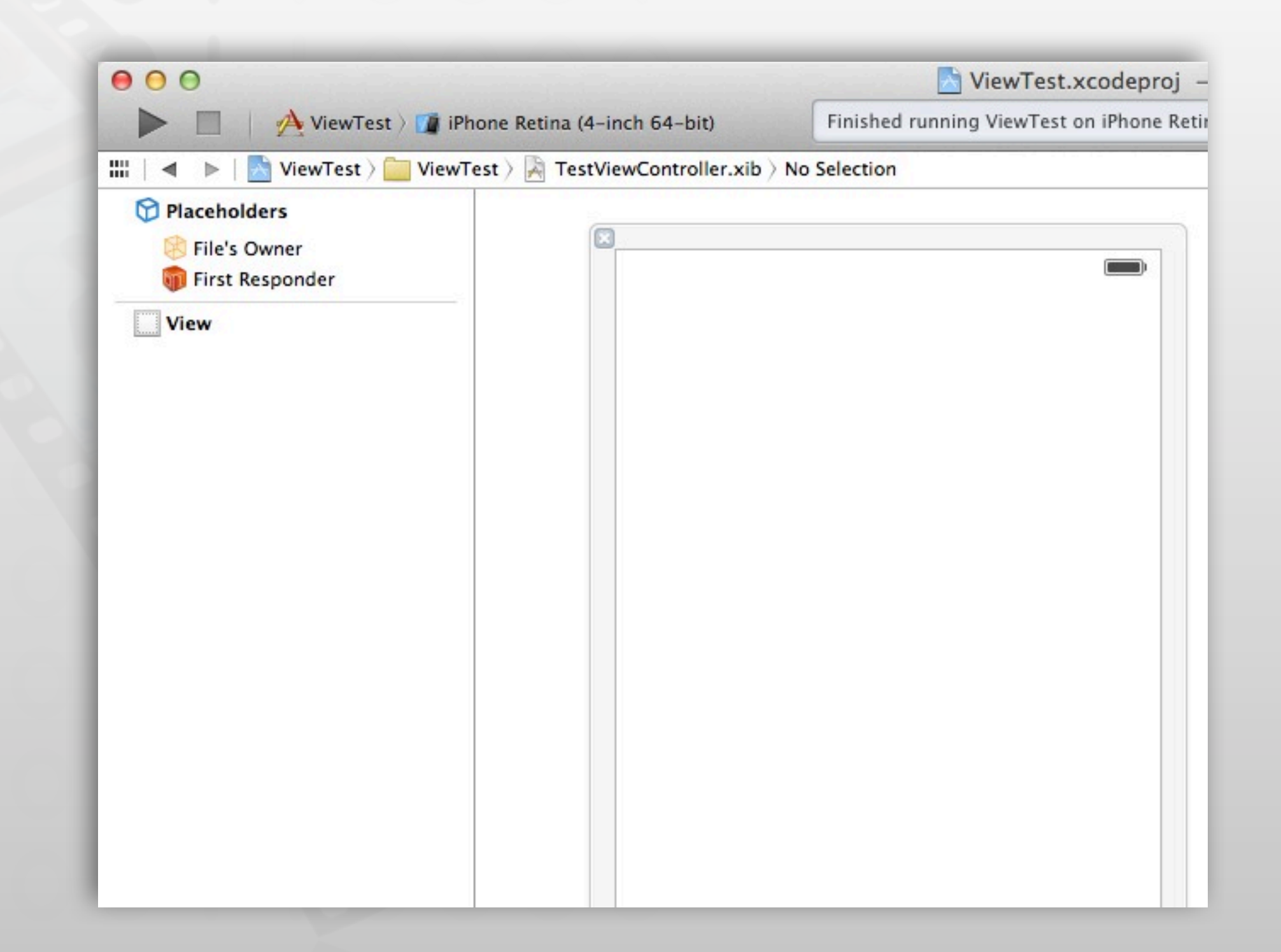

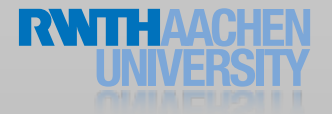

#### The Source of a xib

```
<?xml version="1.0" encoding="UTF-8"?>
<archive type="com.apple.InterfaceBuilder3.CocoaTouch.XIB" version="8.00">
    <data>
           <int key="IBDocument.SystemTarget">1280</int>
           ! ! <string key="IBDocument.SystemVersion">11C74</string>
           ! ! <string key="IBDocument.InterfaceBuilderVersion">1938</string>
           ! ! <string key="IBDocument.AppKitVersion">1138.23</string>
           ! ! <string key="IBDocument.HIToolboxVersion">567.00</string>
           ! ! <object class="NSMutableDictionary" key="IBDocument.PluginVersions">
                 !! ! <string key="NS.key.0">com.apple.InterfaceBuilder.IBCocoaTouchPlugin</string>
                 <string key="NS.object.0">933</string>
           ! ! </object>
           ! ! <array key="IBDocument.IntegratedClassDependencies">
                 !! ! <string>IBUITextView</string>
                 <string>IBUISwitch</string>
                 <string>IBUIButton</string>
                 <string>IBUIView</string>
                 <string>IBUILabel</string>
                 <string>IBProxyObject</string>
           \langlearray>
           ! ! <array key="IBDocument.PluginDependencies">
                 !! ! <string>com.apple.InterfaceBuilder.IBCocoaTouchPlugin</string>
           ! ! </array>
           ! ! <object class="NSMutableDictionary" key="IBDocument.Metadata">
                 !! ! <string key="NS.key.0">PluginDependencyRecalculationVersion</string>
                 <integer value="1" key="NS.object.0"/>
           ! ! </object>
           <array class="NSMutableArray" key="IBDocument.RootObjects" id="1000">
                 <object class="IBProxyObject" id="841351856">
                       !! ! ! <string key="IBProxiedObjectIdentifier">IBFilesOwner</string>
                       !! ! ! <string key="targetRuntimeIdentifier">IBCocoaTouchFramework</string>
                 !! ! </object>
                 <object class="IBProxyObject" id="371349661">
                       !! ! ! <string key="IBProxiedObjectIdentifier">IBFirstResponder</string>
                       !! ! ! <string key="targetRuntimeIdentifier">IBCocoaTouchFramework</string>
                 !! ! </object>
                 !! ! <object class="IBUIView" id="474857037">
                       <reference key="NSNextResponder"/>
                       <int key="NSvFlags">292</int>
                       <array class="NSMutableArray" key="NSSubviews">
                             <object class="IBUITextView" id="694905917">
                                   !! ! ! ! ! <reference key="NSNextResponder" ref="474857037"/>
                                   <int key="NSvFlags">274</int>
                                   !! ! ! ! ! <string key="NSFrame">{{20, 20}, {280, 385}}</string>
                                   !! ! ! ! ! <reference key="NSSuperview" ref="474857037"/>
```
## Laying out the User Interface

Slider UISlider

appearance of both the track and the thumb.

- The library contains all UI Widgets
- Drag them to your view
- See instantly what your UI looks like
- Test your UI in the iPhone Simulator

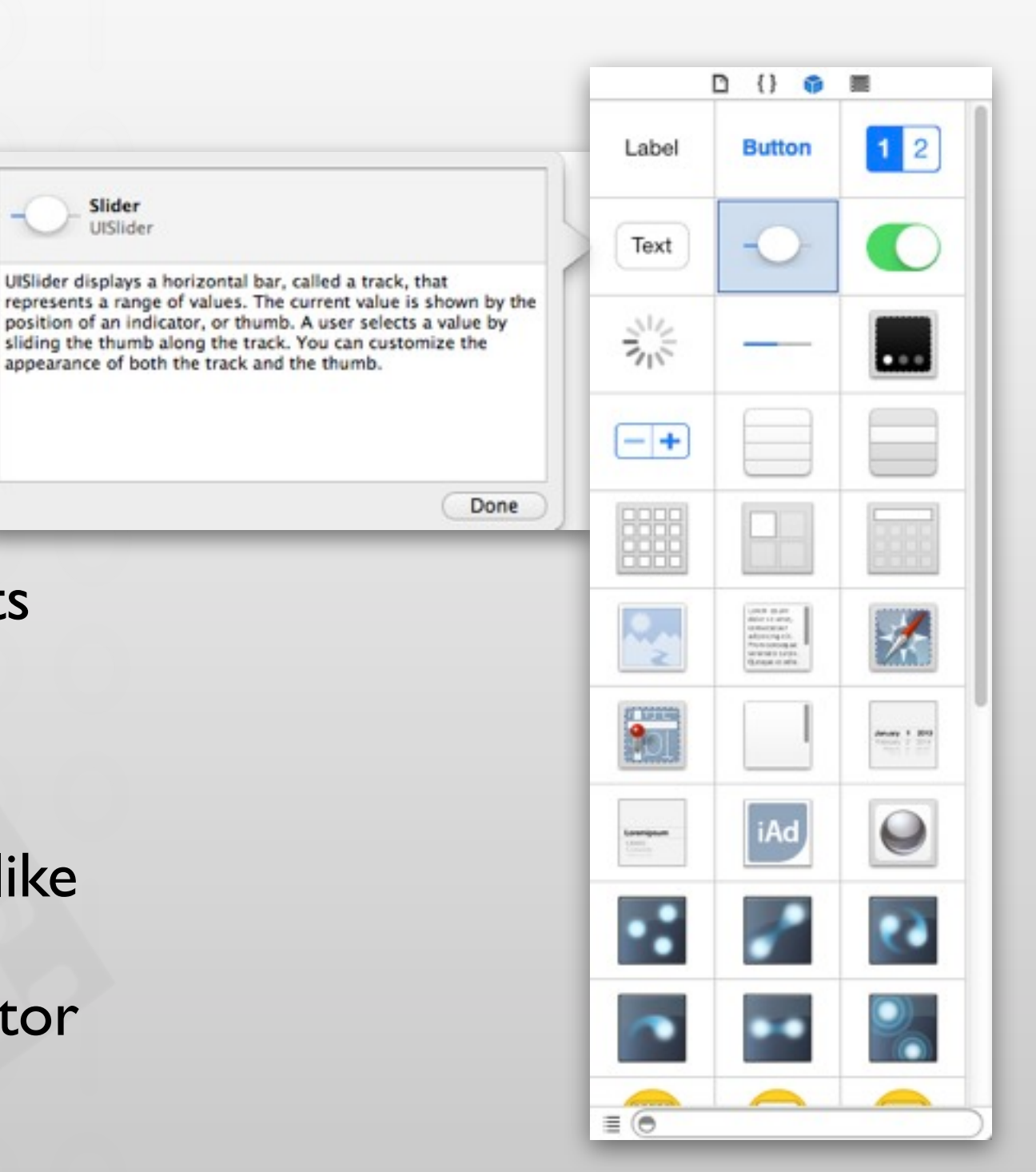

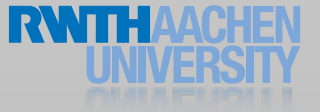

#### Set Widget Attributes

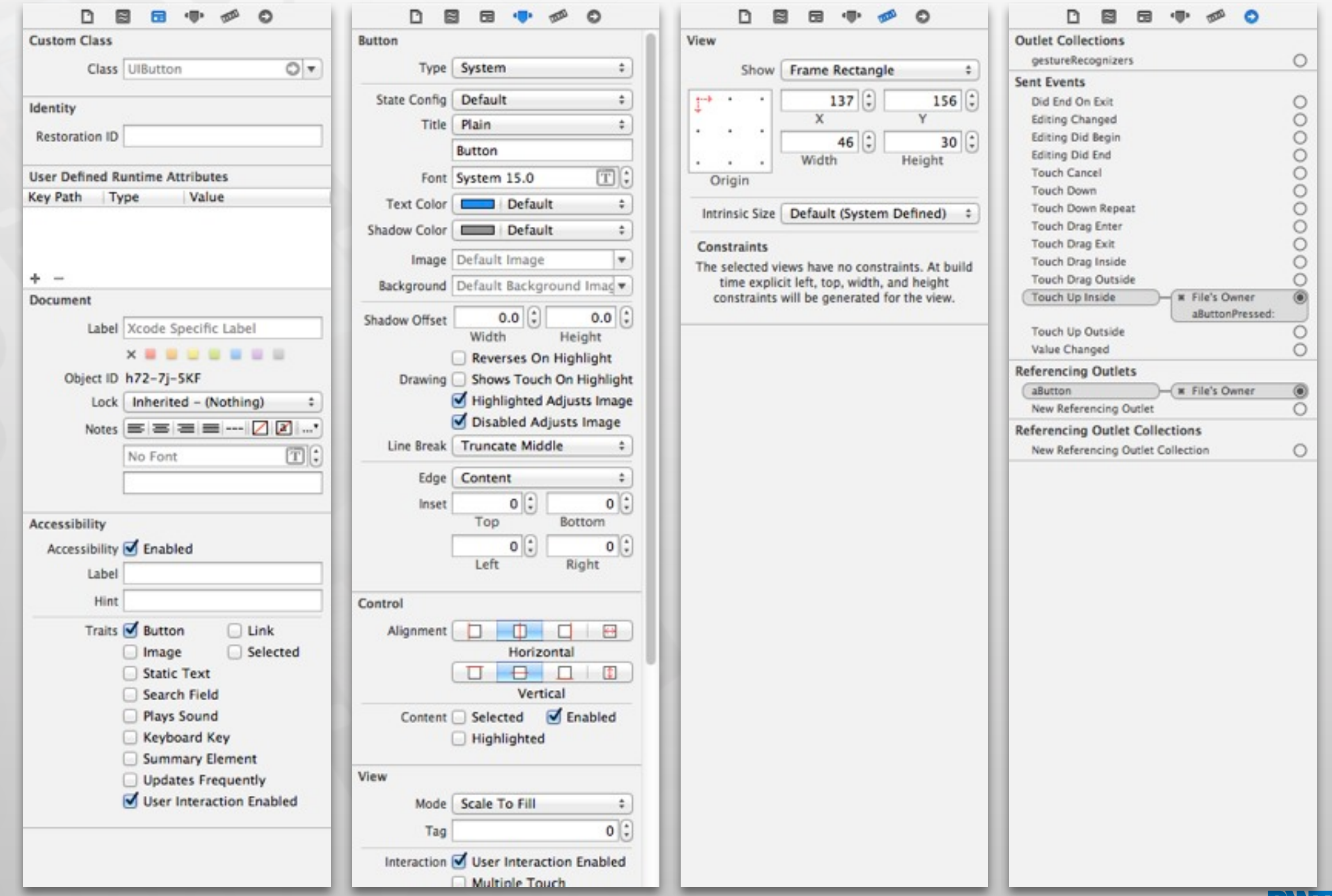

# Connecting Widgets and Code

- IBActions
	- Tags a method as a target for an interface action
- IBOutlets
- IBOutletCollection
	- Variables to populate with objects from a nib file

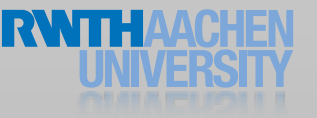

# Connecting Widgets and Code

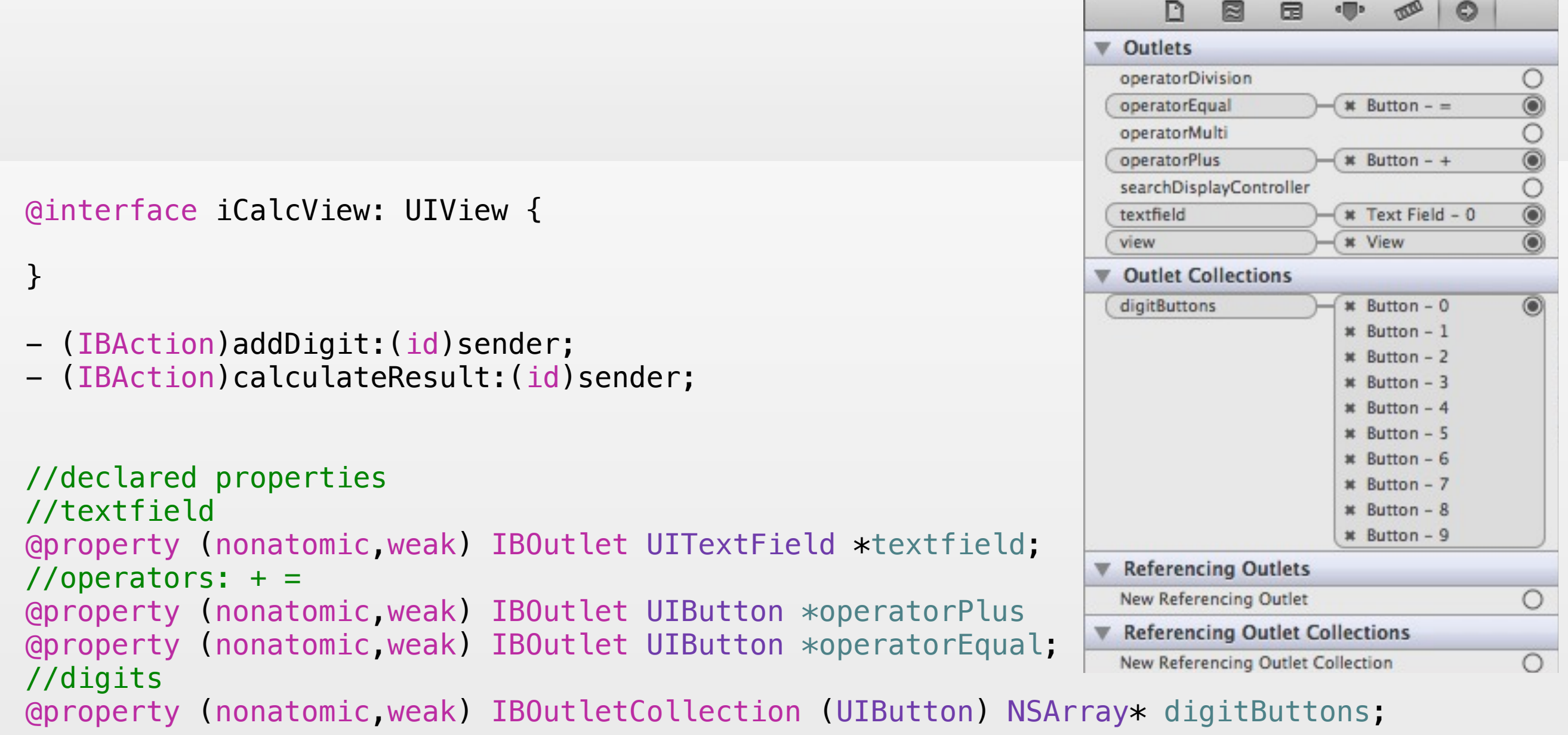

#### Interface Builder Demo

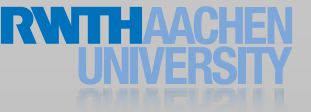

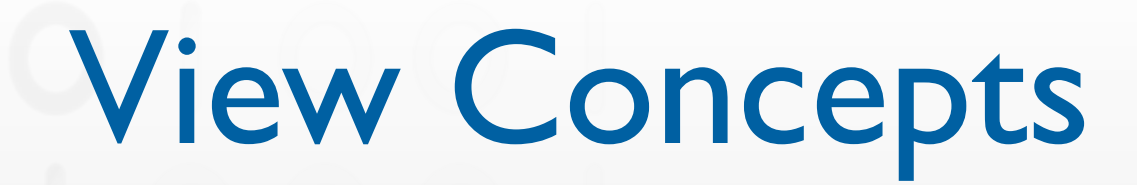

◆ SDK provide many types of Views to show your content ◆ At run-time Views are organized as a tree

✓Use Interface Builder to design your UI and connect it to code

• Geometry of Views are determined by constraints

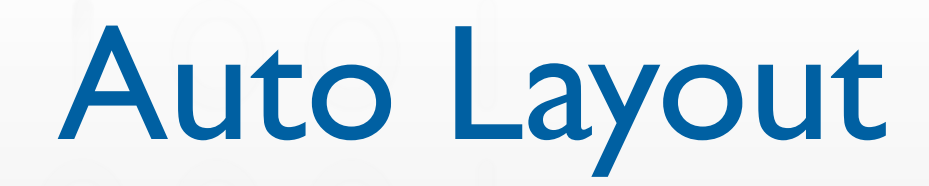

- Preferred layout management
- Allows you to create views that work both in portrait and landscape mode
- Available in iOS 6 and higher
- Spatial relationships expressed by constraints

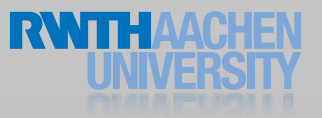

#### Auto Layout Constraints

- Constraints are mathematical expressions
	- $\bullet \leq = , == , =>$
- Constraints have a priority level
- The runtime tries to solve the system of equations

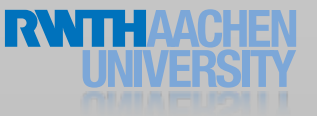

#### Adding Constraints

 $\sim$ 

Lorem ipsum dolor sit amet. consetetur sadipscing elitr, sed diam nonumy eirmod tempor invidunt ut labore et dolore magna aliquyam erat, sed diam voluptua. At vero eos et accusam et justo duo dolores et ea rebum. Stet clita kasd gubergren, no sea takimata sanctus est Lorem ipsum dolor sit amet. Lorem ipsum dolor sit amet, consetetur sadipscing elitr, sed diam nonumy eirmod tempor invidunt ut labore et dolore magna aliquyam erat, sed diam voluptua. At vero eos et accusam et justo duo dolores et ea rebum. Stet clita kasd gubergren, no sea takimata sanctus est Lorem ipsum dolor sit amet.

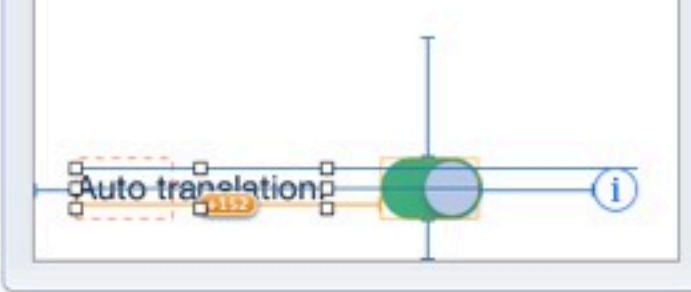

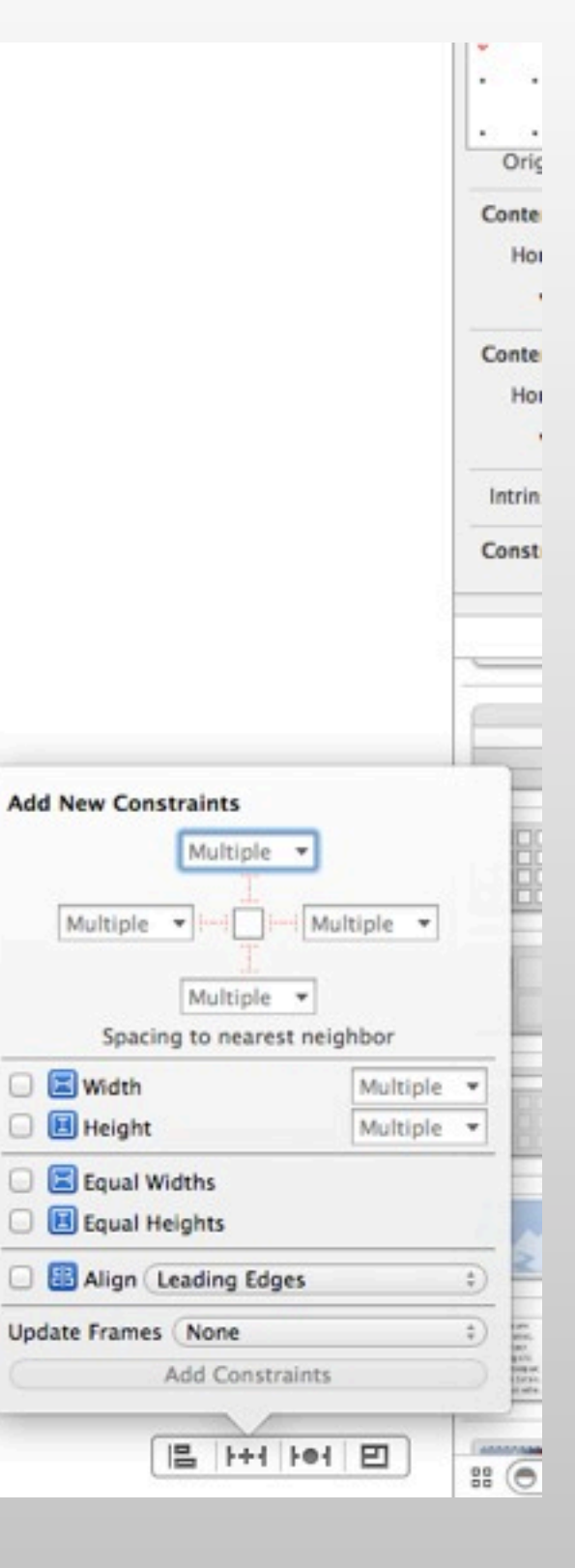

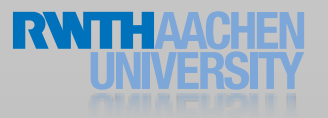

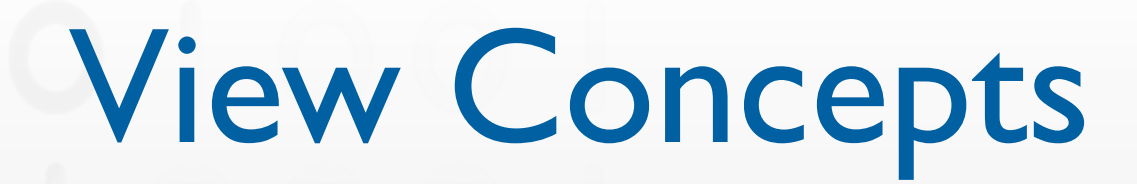

◆ SDK provide many types of Views to show your content ◆ At run-time Views are organized as a tree ◆ Geometry of Views are determined by constraints ✓Use Interface Builder to design your UI and connect it to code

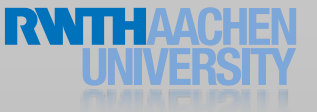

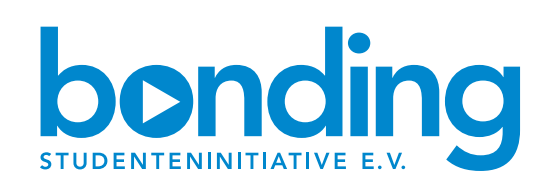

#### An alle die programmieren können!!!

Meldet euch zum bonding Hackathon an & stellt eure Programmierfähigkeiten unter Beweis.

#### Wir sorgen für

- **eine Einarbeitungsstunde in die Systemsprache**
- kostenlose Verpflegung
- Shuttle-Service
- attraktive Siegerpreise
- Siegerehrungsparty am 26.11

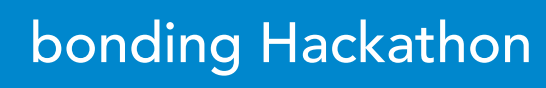

KOSTENLOS VOSTEINES für Studenten

Implementiere die Zukunft in der Nacht vom 22. auf den 23. November 2013! Anmeldung www.bonding.de/ac\_hackathon

bonding - erlebe, was du werden kannst.

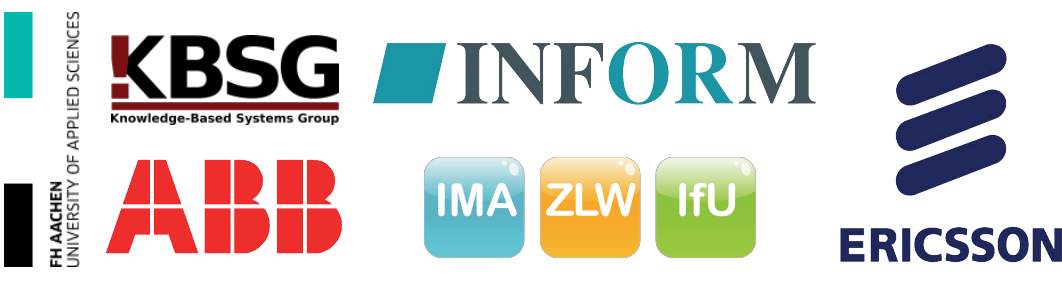

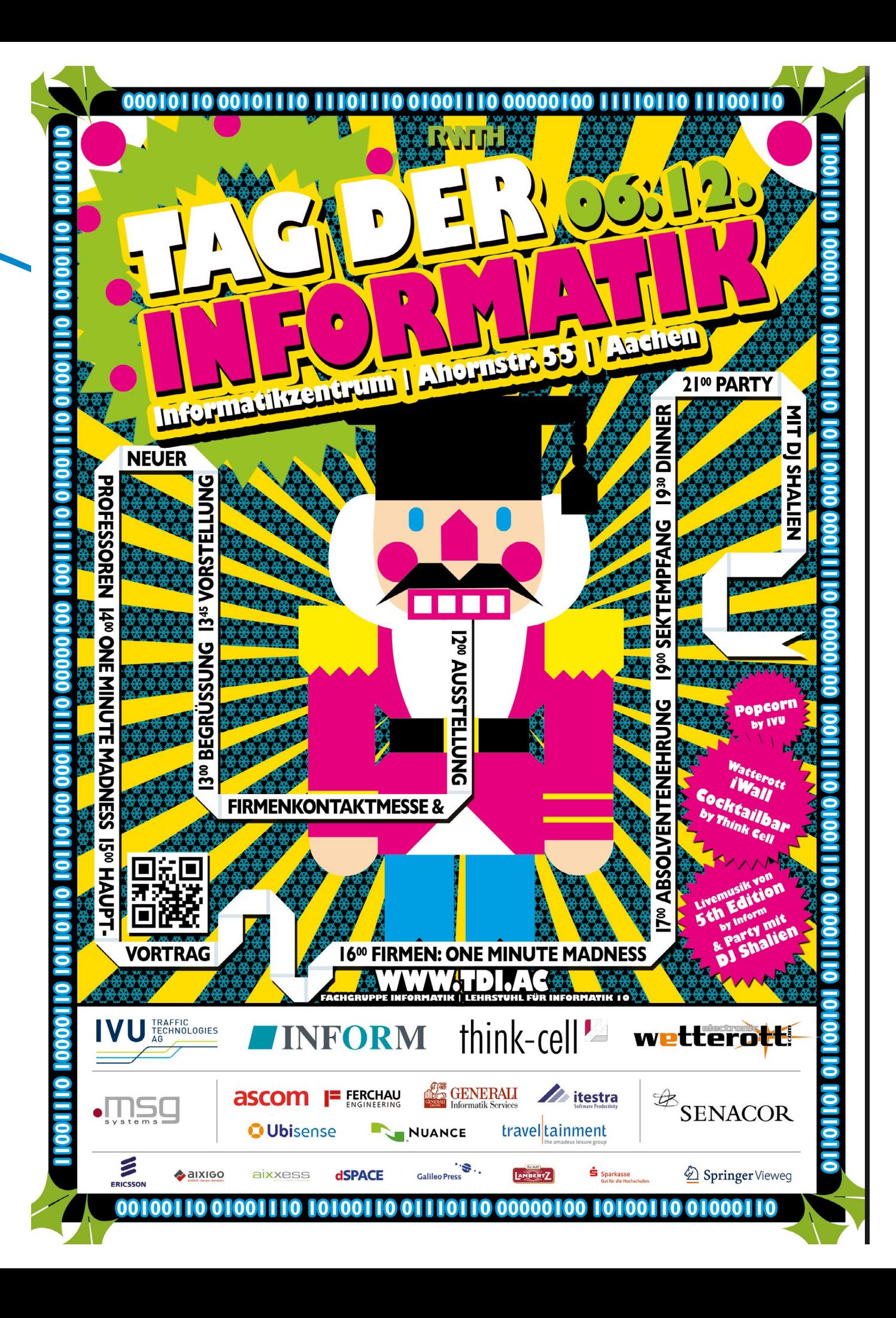

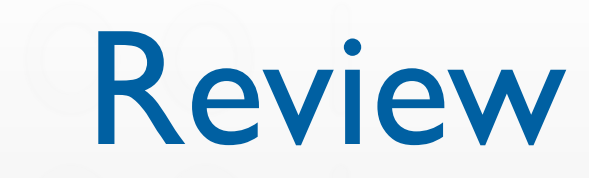

- A calendar app reminds user of a scheduled event
- A news reader app loads updates in background and updates the UI upon completion
- An app determines a path for an image that is shipped with the app itself
- Base class for objects that respond to UI events
- Base class for managing screen content

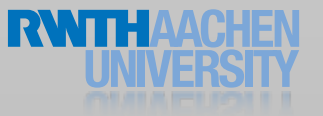

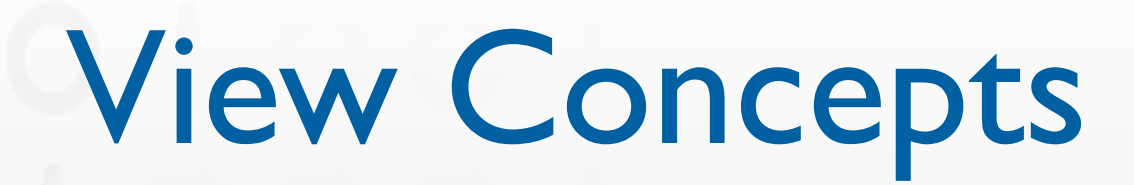

◆ SDK provide many types of Views to show your content ◆ At run-time Views are organized as a tree ◆ Geometry of Views are determined by constraints

✓Use Interface Builder to design your UI and connect it to code

### View Programming

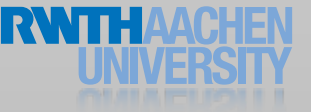

# UIView

- Defines a rectangular area on the screen
- Two responsibilities
	- Render content
	- React to user input
	- Manage subviews
- Layout as view hierarchy

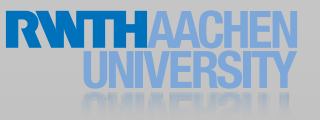

#### View Hierarchies

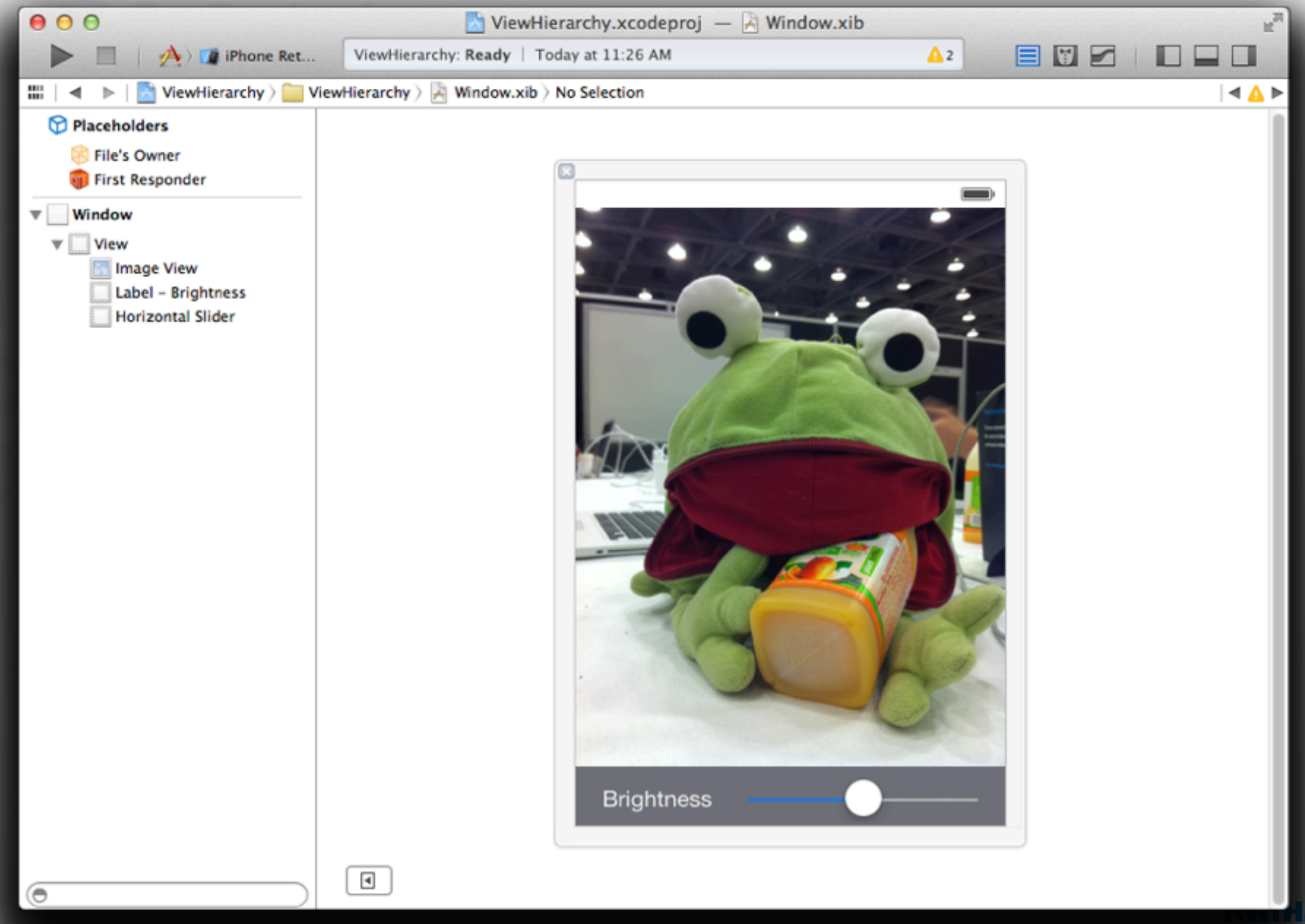

#### View Hierarchies

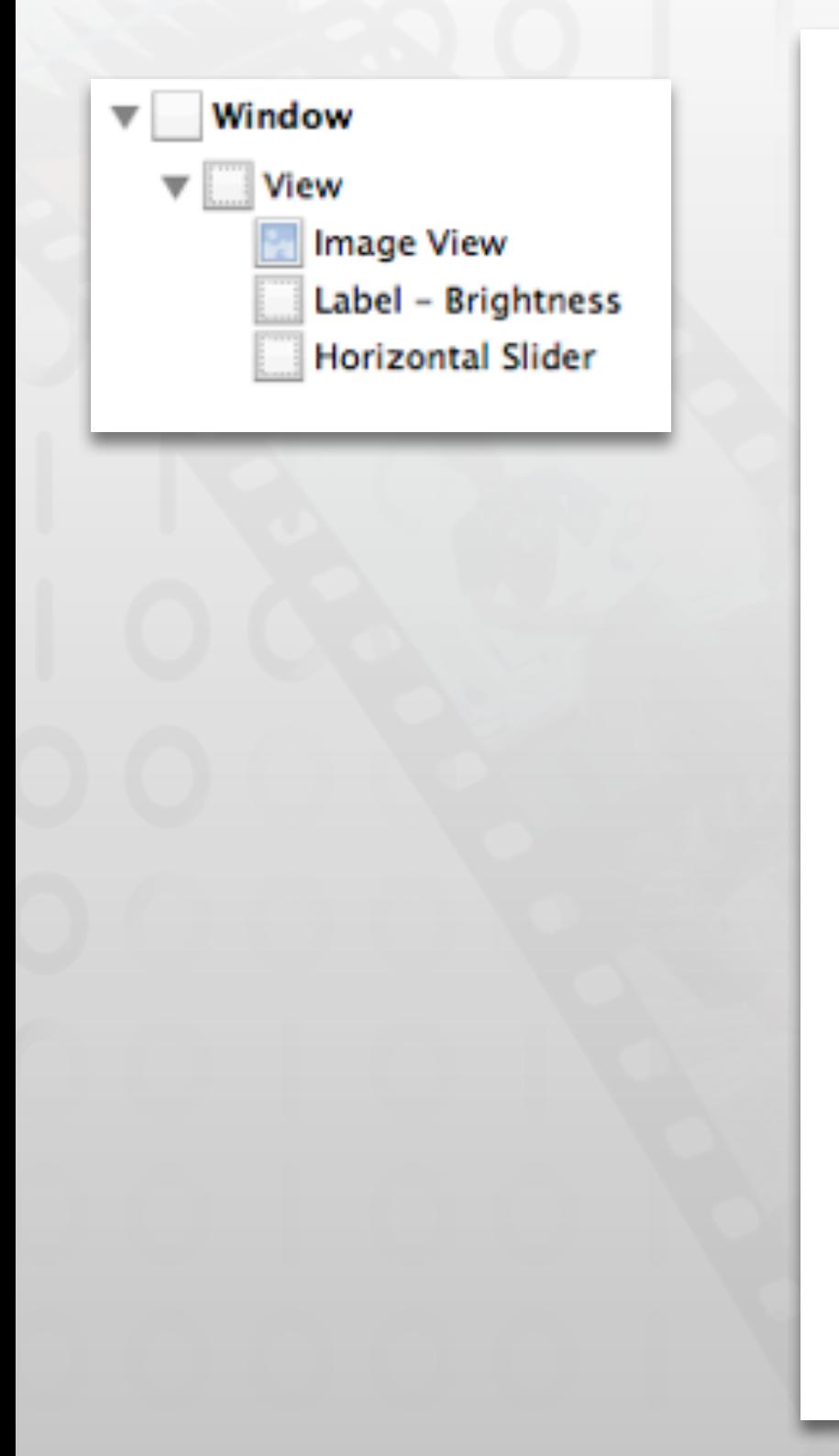

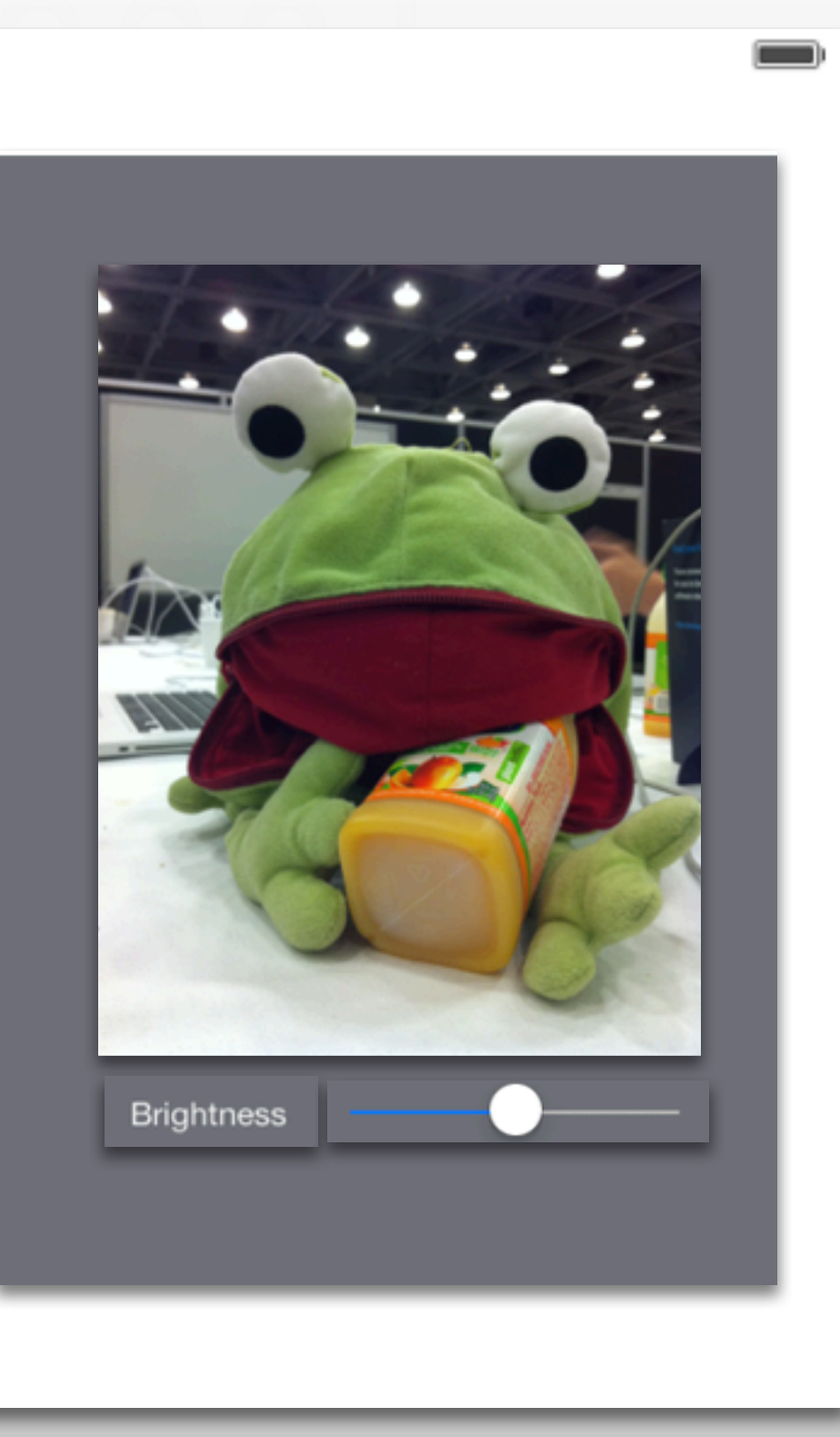

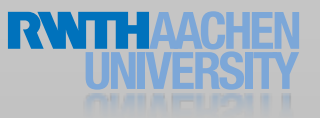

#### View Hierarchies

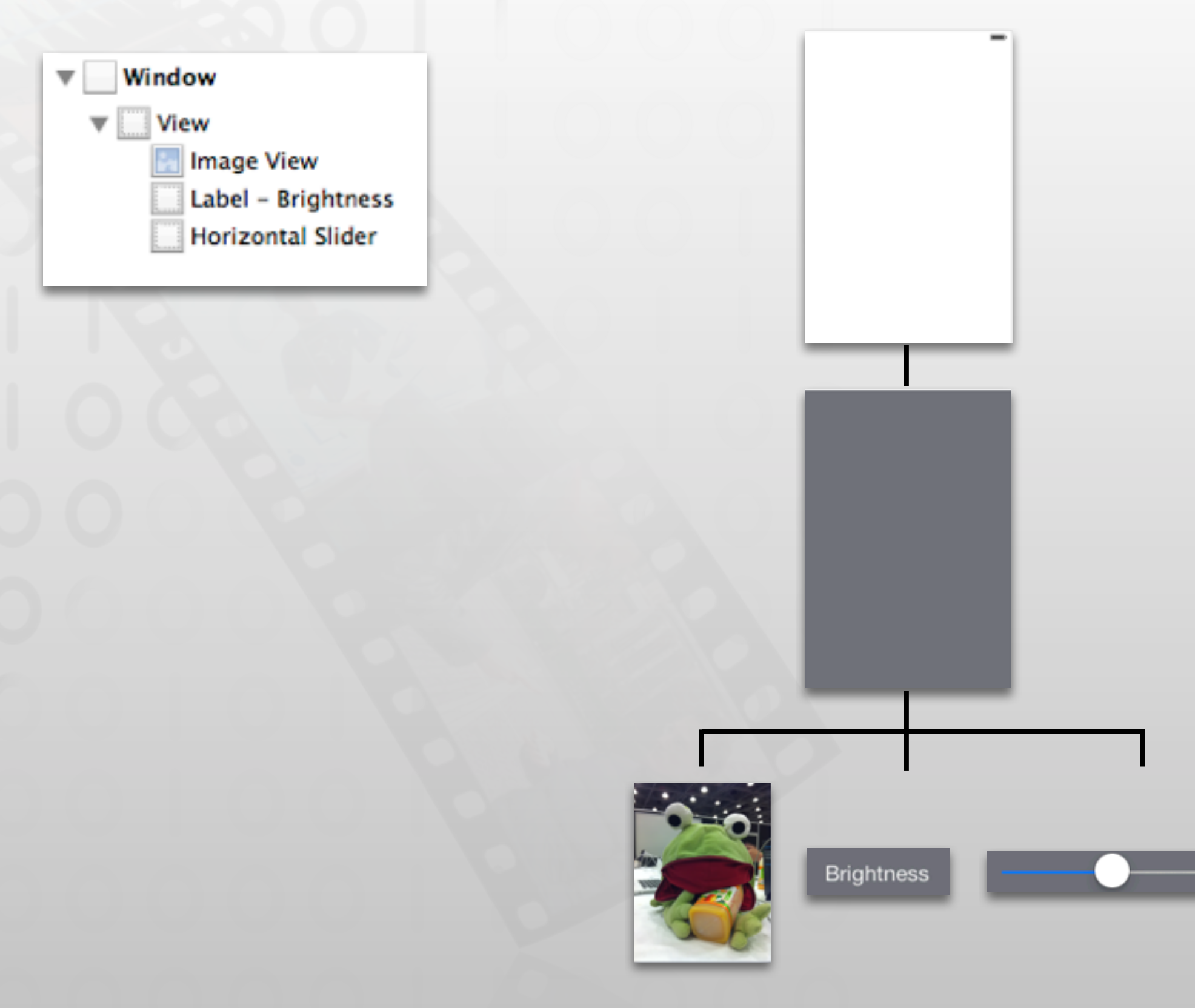

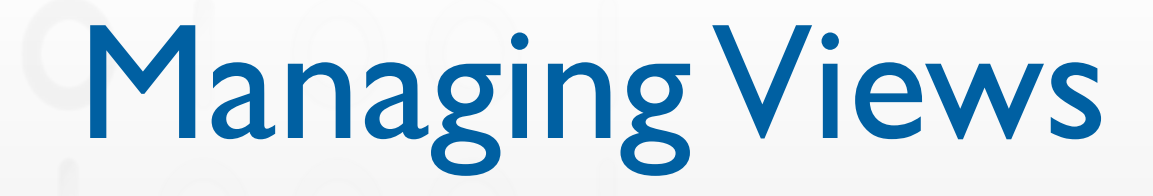

- addSubview
- insertSubview:atIndex:
- insertSubview:aboveSubview:
- removeFromSuperview
- bringSubviewToFront:
- sendSubviewToBack:
- exchangeSubviewAtIndex:withSubviewAtIndex:

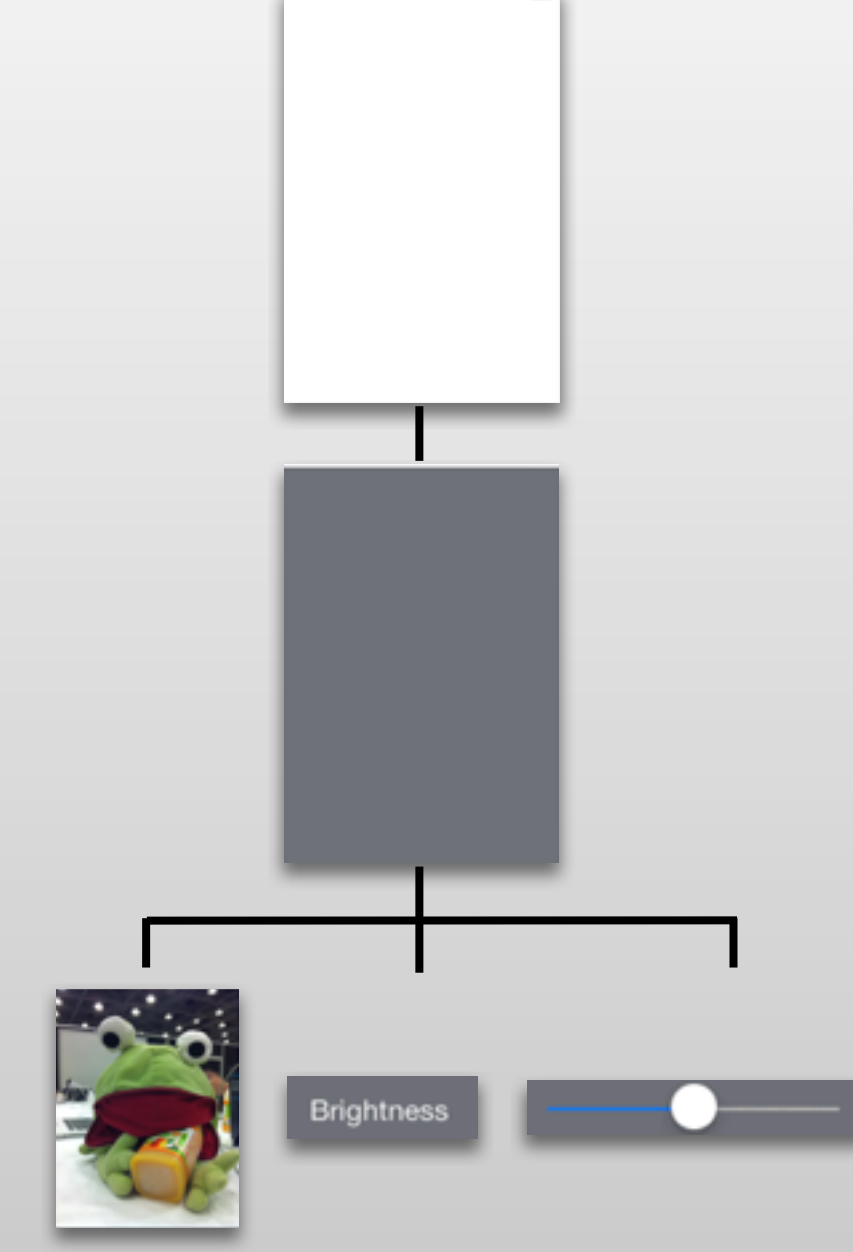

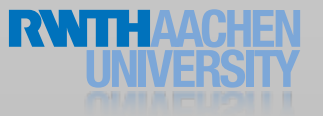

#### View Coordinate System

- Origin at top-left corner
- Coordinates use points as unit
	- iPhone: 320x480
	- iPhone 5: 320x568
	- iPad: 768x1024

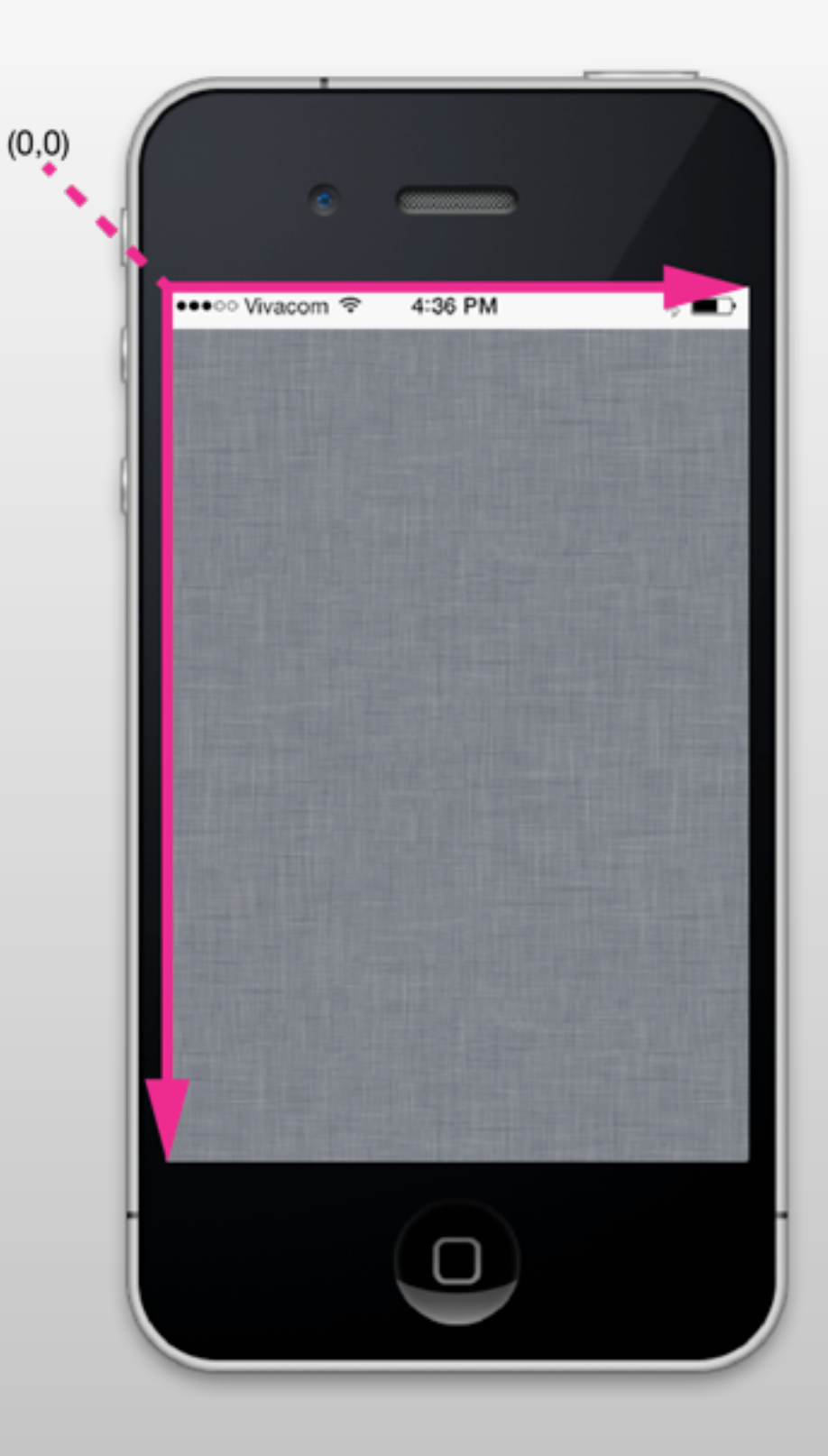

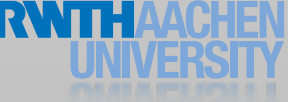

#### View Geometry

#### • Frame

• A rectangle with origin and size relative to the superview

#### • Bounds

• A rectangle with origin (0,0) and the size of the view

#### • Center

• The center point of the frame rectangle

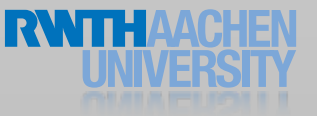

#### Frame vs. Bounds

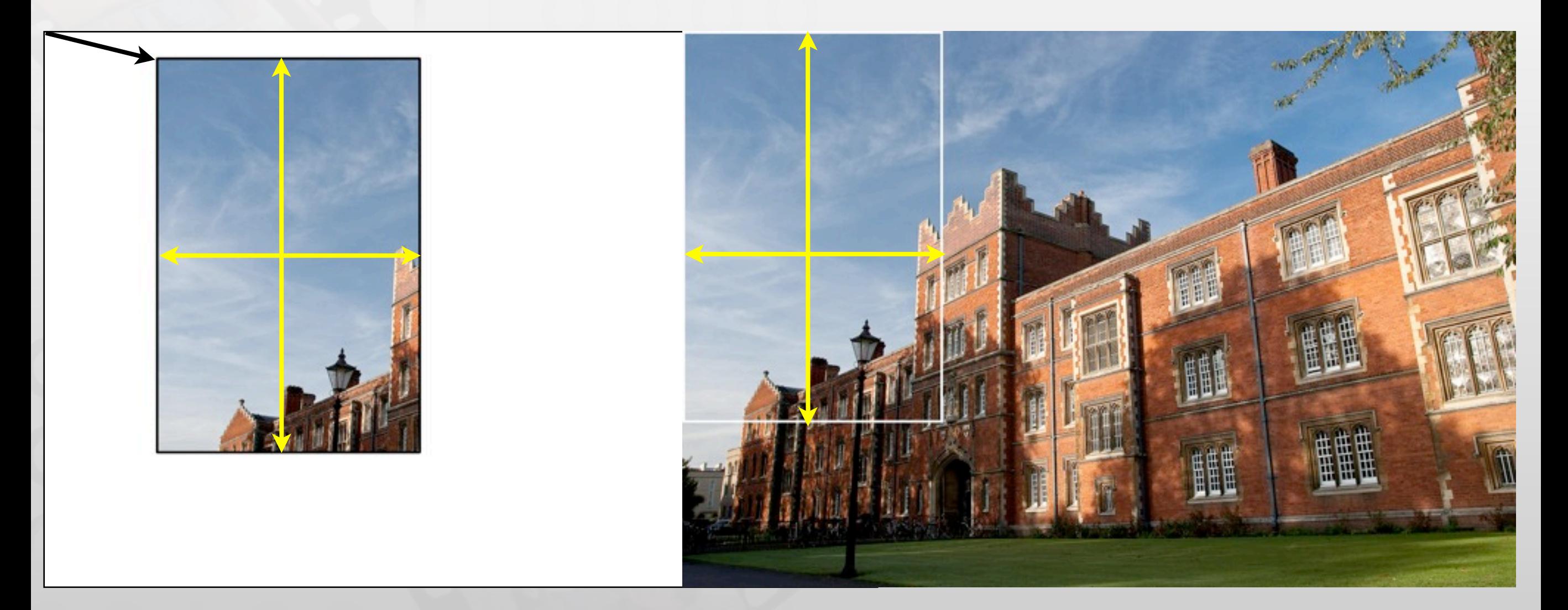

Frame (looking from outside) Origin: (140.0,35.0) Size: (320.0,480.0)

Bound (looking from the view itself) Origin: (0.0,0.0) Size: (320.0,480.0)

### Setting Values

- Setting frame:
	- bounds matches the size
	- center is adjusted
- Setting center:
	- The origin of frame is set accordingly
- Setting the size of bounds
	- The size of frame is set accordingly

#### Content Modes & Scaling

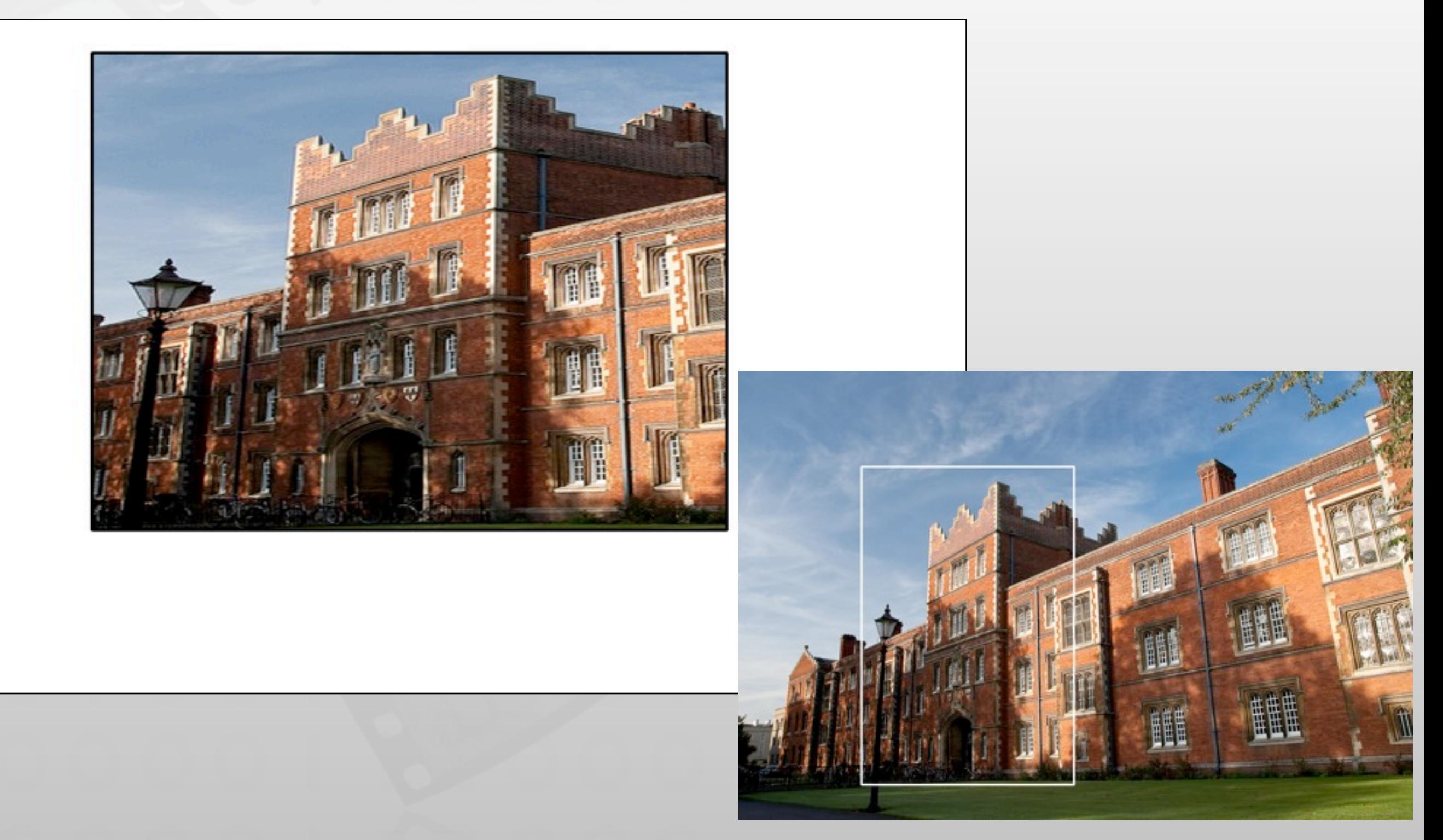

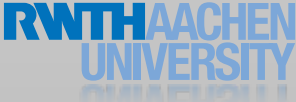

#### Content Mode

**Distorting** 

#### UIViewContentModeScaleToFill

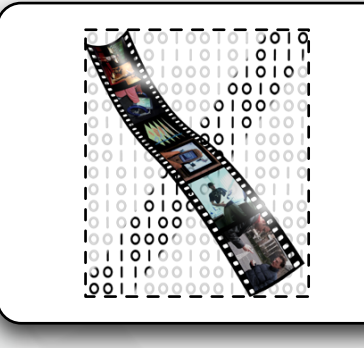

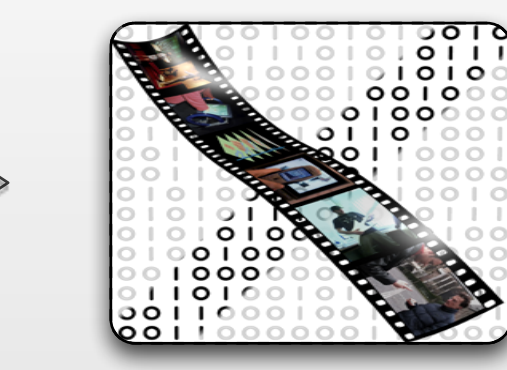

#### UIViewContentModeScaleAspectFit

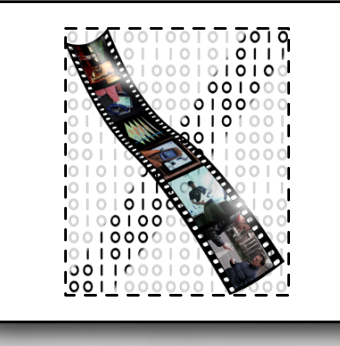

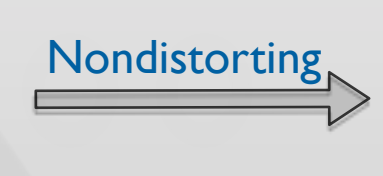

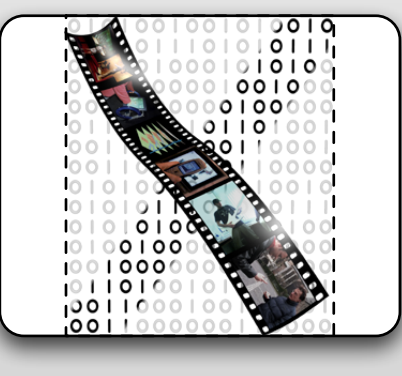

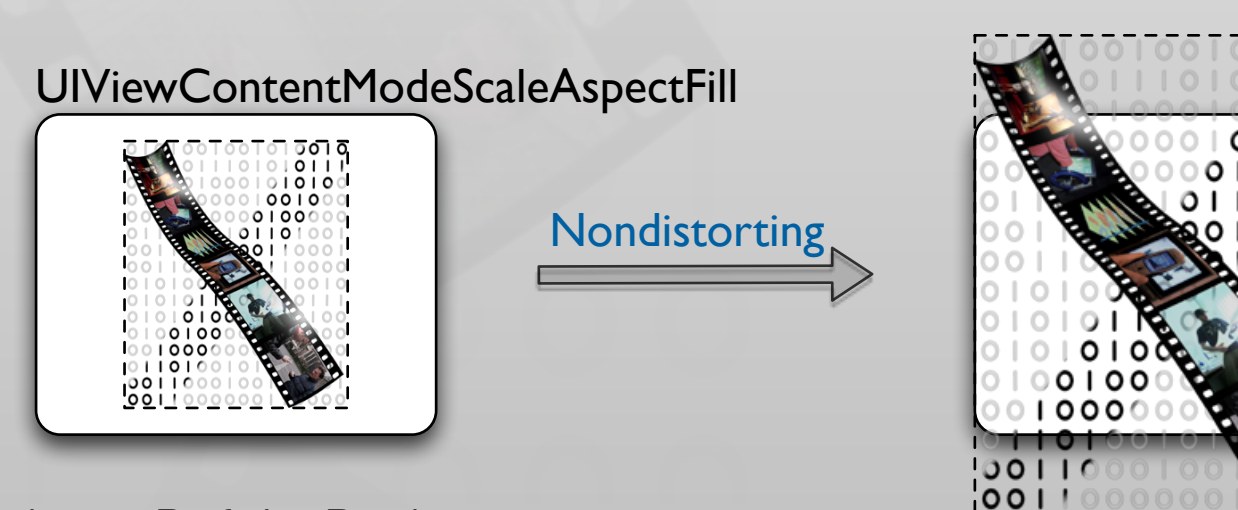

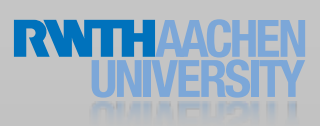

### Creating Views

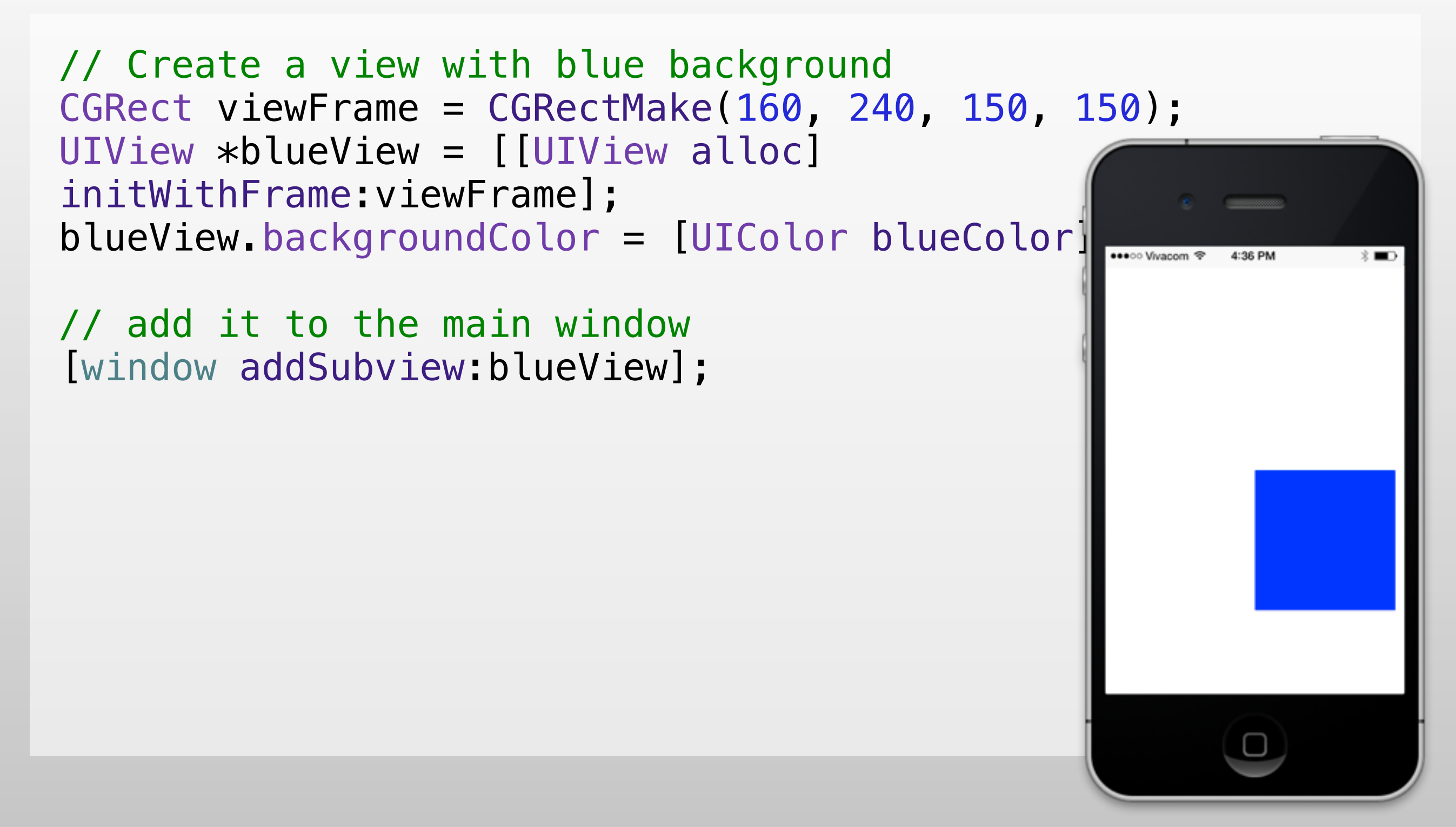

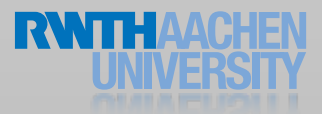

## Subclassing UIView

// Only override drawRect: if you perform custom drawing. // An empty implementation adversely affects performance during animation. - (void)drawRect:(CGRect)rect {} [view setNeedsDisplay]; Lecture 6

// Overridden by subclasses to layout subviews when layoutIfNeeded is invoked.

// The default implementation of this method does nothing

- (void)layoutSubviews{}

[view setNeedsLayout];

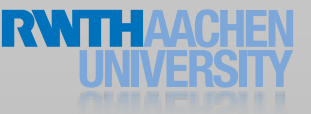

#### Reaction to Events

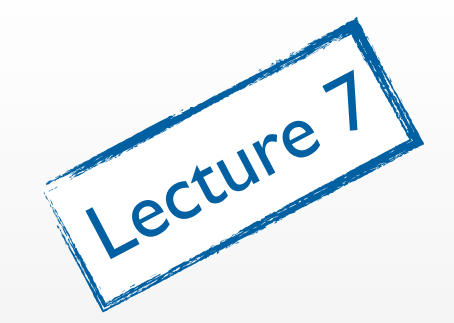

- Adjust properties of the view and its subviews
- Mark the view as needing a change in its layout
- Mark the view as needing to be redrawn
- Notify a controller that data has changed

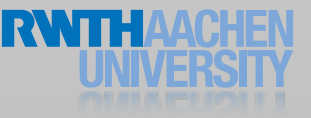

#### Scroll Views

- Container view
- Displays content larger than the app window
- Support for scrolling
- Support for zooming

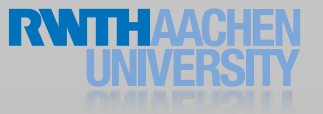

#### UIScrollView

```
UIScrollView *scrollView = [[UIScrollView alloc] 
initWithFrame:window.bounds];
[window addSubview:scrollView];
// window retains its subview, thus we can release the view here
[scrollView release];
```
CGRect contentFrame = CGRectMake(0.,  $\overline{0}$  . The set of the set of the set of the set of the set of the set of the set of the set of the set of the set of the set of the set of the set of the set of the set of the set of the set of the set of the set of t window.bounds.size.width\*2., window.bounds.size.height\*2.);

```
scrollView.contentSize = contentFrame.size;
scrollView.contentOffset = window.center;
```
// add the content view [scrollView addSubview:aView];

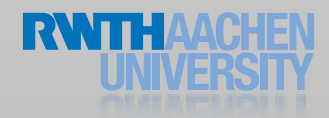

#### UIScrollView: Zooming

// Enable zooming scrollView.minimumZoomScale = 0.5; scrollView.maximumZoomScale = 2.5; scrollView.delegate = self;

#pragma mark ScrollView delegate methods

```
- (UIView*)viewForZoomingInScrollView:(UIScrollView *)scrollView;
\{return [window viewWithTag:1];
```
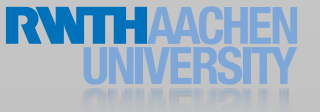

}

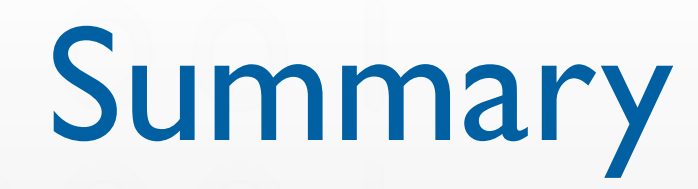

- Interface Builder
- UIView
- View hierarchies

- Reading Assignment:
	- View Programming Guide
	- Interface Builder User Guide
	- UIView Class Reference
	- Taking control of Auto Layout in Xcode 5 **WWDC**2013

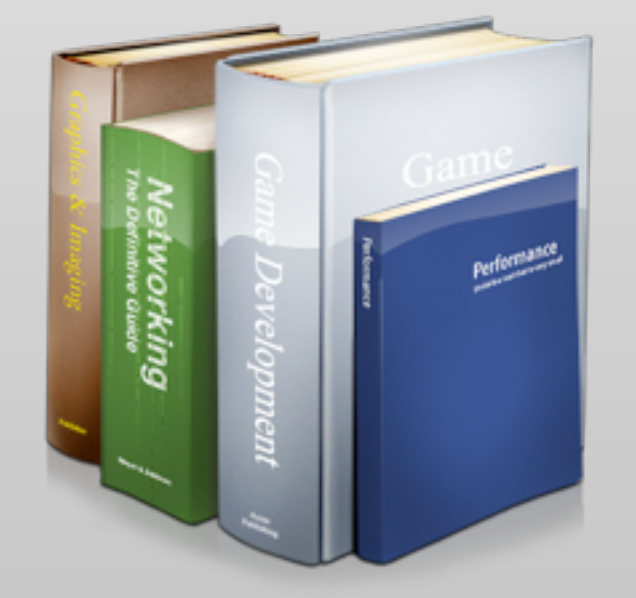

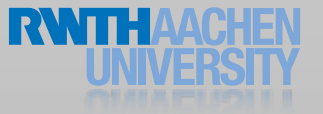

#### UIViewController

- Manages typically one screen
- Flushes the view on low-memory situations
- Resizes the view on orientation change
- Creates modal views on top of the current view